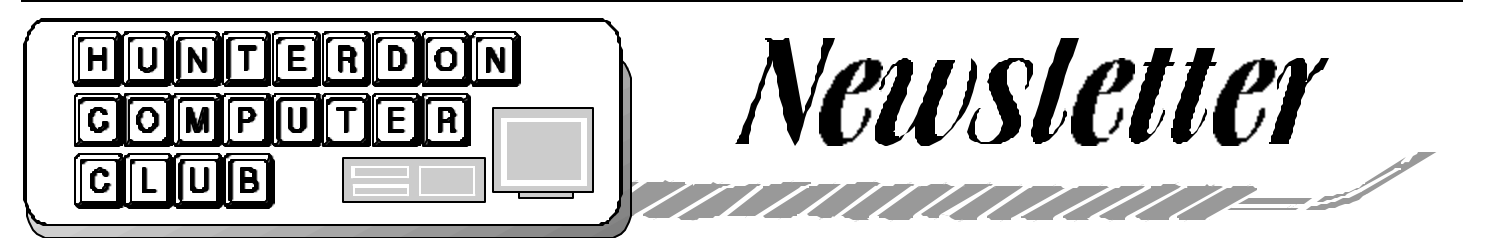

## Volume 16 Issue 8 August 2003

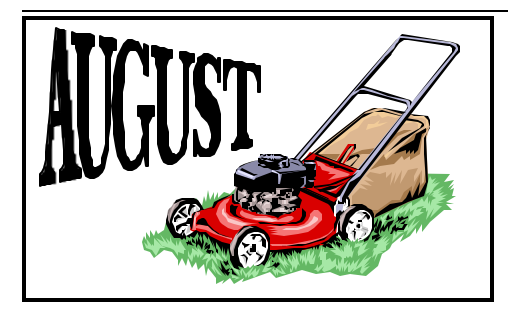

### **PRESIDENT'S MESSAGE** *(by Lon Hosford)*

At the July meeting club members discussed plans to memorialize the contributions of Jim Russ to the club. The general consensus was to donate funds to the Hunterdon Medical Center in the name of the club.

Members thought that Jim had spent a number of years providing presentations in the HMC auditorium and this was a fitting way to remember his efforts.

The details for making donations are elsewhere in this newsletter. Generally, you can write a check to the Hunterdon Computer Club or to the Hunterdon Medical Center Foundation. The latter would be more likely to qualify you for a tax deduction, but you need to check those details out yourselves.

Please see that a club officer gets your donation so we can make a presentation to HMC as a group and mark the gesture with the importance it deserves.

As soon as possible, like early Fall, we want to be able to make the initial presentation to HMC. So you need to act soon to be a part of that initial step.

As well, contributions after that will be forward onto the fund.

Bill Woodall has stepped forward from "retirement" to carry the program chair on an interim basis.

Many years back Bill handled this role for the club and as you know is a regular speaker at the club general meetings and SIGs.

Program is not one of the easier of tasks for the club or any club. I am sure Bill is more than capable, but still let's be sure he gets full support from all of us.

We are all looking forward to his direction for club programs.

From what I gather Bill is talking about covering digitizing tablets as the tentative topic for August meeting. You might want to rethink your vacation plans so you do not miss this one.

On the newsletter front, we also need some writers. This job can entail finding articles related to club topics and interests that Marlyn could include, your own original stuff, short tid bits, etc.

I recommend that the SIG leaders consider a topic every so often or at least pointing us to something Marlyn may be able to use.

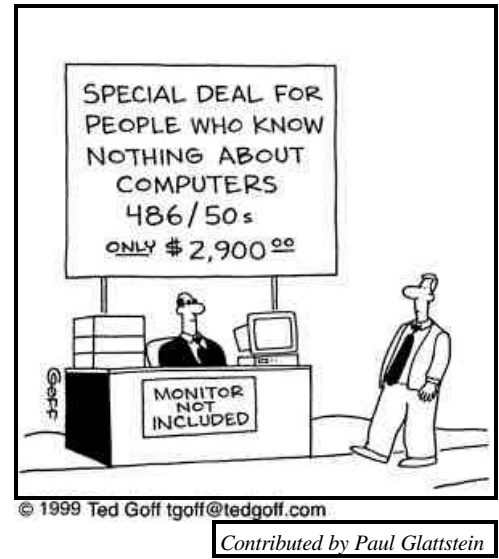

Visit the HCC website at hunterdoncomputerclub.org.

Read an interesting history of the club.

> Access other information.

### **Jim Russ Memorial Fund**

At the July 2003 meeting of the Hunterdon Computer Club, the Jim Russ Memorial Fund was established.

The money raised by this fund will be donated to the Hunterdon Medical Center (HMC) in honor of the many years Jim spent providing presentations in the HMC auditorium.

You can donate to the fund in two fashions. You can write a check to the Hunterdon Computer Club or to the Hunterdon Medical Center Foundation and mark on the check it is for the Jim Russ Memorial Fund. You can also give cash at club meetings.

Important: In either case, give the checks or cash to one of the club officers so that we can present all the donations as one package to HMC. The club officers: Lon Hosford, Peter Czerwinski, Jac Caroll or Jim Aller.

You can mail your check in care of the Hunterdon Computer Club to Lon Hosford, P.O. Box 5198, Clinton, New Jersey.

We plan to present this to HMC in early Fall so make your contributions as soon as possible.

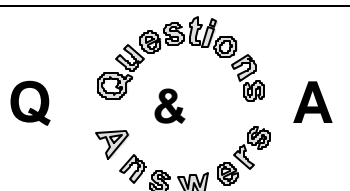

 Email Protection Comments: Bill Woodall stated that email addresses are not picked up via transmission. The most common problem of emails getting into wrong hands is friends that add your email to their lists without using blind copy, viruses that get the information from your or your friend's email address books, providing your email address to web sites that do not have a privacy policy that indicates the address is not given out. Bill Woodall pointed out that if you read the privacy statement for Amazon, it states it will provide your email address to its partners. However it is not clear if the partners then in turn are controlled from providing your email address to spammers.

 Dr. Barad asked how to clear OE junk senders lists other than one item at a time. No user menu choice is available for multiple selection. Bill Woodall indicated depending on the version of OE the procedure either involves clearing a Windows registry setting or a series of file folder tasks. These steps may be found on the web. The file folder method is more complex. A final alternative is to uninstall and reinstall.

 Carl Heitzman asked what is a spider. A spider is a general name for programs that follow links on the web and scan web pages for information. Spider programs are used by search engines like Google as well as by spammers.

 Elsa Wolschina asked about difficultly is connecting with Eclipse. She uses the Hampton number. Peter Czerwinski claimed the Clinton number is reliable. Additionally the Netcarrier company that owns the Eclipse accounts has a very good support service according to Lon Hosford and they should be contacted 1- 877-556-7220. Elsa was also curious about other ISPs. John Warsinski recommended Earthlink for nationwide access and for popup and spam features. Carl Heitzman mentioned Stratonet as his Florida computer club gets discounts.

 Lon Hosford asked about modem diagnostics for US Robotic external modem with no dial tone. John Warsinski pointed out trying a different phone line and the cheapness of getting a new modem. Bill Woodall confirmed checking the US site for assistance and there were tests there to perform with HyperTerminal for no dial tone problem. Jac Carrol suggested downloading Modem Doctor shareware software. Lon Hosford reported trying all of these and the conclusion is the modem is damaged.

 Bob Inglis asked about differences in DVD formats including DVD-R and DVD-2. Bob is having difficulty burning DVDs and having others DVD readers playing them. Bill Woodall listed additional formats. The discussion census is that DVD burning with computers or standalone units does not provide compatibility for playback except on the same hardware they were created. Lon Hosford then questioned how does Microsoft produce reliable DVDs for general use. The answer is that there is also a professional mastering process that provides a wider compatibility that they probably use.

 Bill Woodall pointed out that you can buy DVD burners that do not need a computer from Phillips. Sill the DVDs may only play on those machines.

 Overall consider DVD "a work in progress" for a standard format. CD is the more reliable format, just less capacity for video if that is your purpose.

 Peter Czerwinski mentioned the creation of a Digital Video SIG. Currently in the embryonic stage, the SIG is looking to work on digital video editing software and DV type cameras. Products like Adobe Premier will be explored from the point of view that you are using the prod-

ucts versus demonstration overviews.

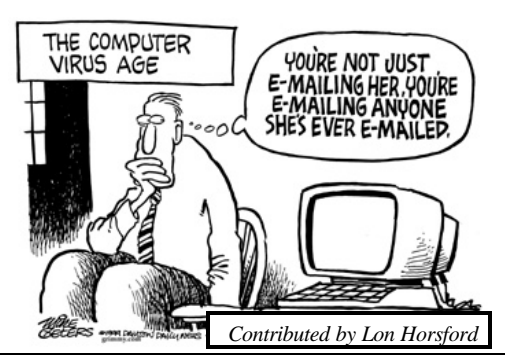

## Page 2 **August 2003** HCC NEWSLETTER

More to be announced as the SIG founders get some experience under their belt.

 A question was asked about differences in purchasing HP computers from the retail outlet and from the mail order. The general consensus was that the computers are the same, just branding is different. Another comment indicated that the takeover of Compaq instilled this philosophy in HP as it was the policy of Compaq. Bill Woodall indicated that the better choice is to buy through the vendor's Web alternative.

 A question was asked about purchasing a new computer and no software disks came with the software installed. The answer was that you usually need to burn your own disks and the installation programs may be on disk or you just have to back-up the computer when you first get it. Bill Woodall pointed out that Sony, Gateway and Compaq should have a reminder when you first boot up about this process. The process can use many CDs.

 A comment was made about the PC Magazine issue 8/5/2003 covering reader comments survey about best computers. In the discussion it was pointed out that self-built or custom-built computers have the best reliability.

 John Warsinski commented that if you get digital TV channels to look at the TechTV channel programs Call For Help and Screen Savers. They are aired 3pm and 7pm respectively but may be repeated at other times of the day.

 Peter Czerwinski pointed out that the Netscape 7.01 has a popup blocker builtin.

 Someone mentioned that Netscape will soon cease to exist as a product line.

 Lon Hosford asked about the difference between Netscape, Geko, Mozilla and Opera. The answer was that Geko is the open source browser engine software used in the Mozilla and the latest Netscape browsers. Opera is a private web browser not related to Geko.

 Lon Hosford asked about brands for buying a second hand laptop. IBM Thinkpad and Toshiba were given as suggestions as well as reviewing the 8/5/2003 PC Magazine reader reviews.

### **UNTANGLING THE PATH TO A WIRELESS NETWORK**

(by J.D. Biersdofer, NY Times, 8/7/03)

My computer runs the Windows 98 Second Edition operating system and uses a cable modem. I also have a hand-held computer that has 802.11b wireless capability, or Wi-Fi. How would I install a wireless access point at home so that I can use the Internet wirelessly?

A. Setting up a wireless network on a computer operating system typically involves buying a wireless access point, or base station, to transmit the signal from the modem to the devices you want to use with the wireless network. You will also need a wireless Ethernet card for the PC.

In shopping for an access point and wireless card, make sure the models you select are compatible with Windows 98. It may also simplify things if you buy the access point and wireless card from the same company, like Linksys, Netgear or D-Link.

Many hand-held computers marketed as "wireless Internet-enabled'' come with a Wi-Fi card installed. If your device does not have the card, look for one at a store that sells organizers and accessories.

Once you have installed a separate wireless card in the main computer, you must install the driver software that comes with it. This program enables the PC to recognize and work with the new hardware.

Next, connect the access-point hardware to your cable modem so the access point can broadcast the Internet connection to the wireless card in your computer.

You will probably have to adjust the Windows 98 Network settings control panel to make the computer use the wireless card as its networking connection. This usually means clicking on the Configuration tab in the Network control panel and pointing the TCP/IP setting to the name of your new wireless card. (Check your card's manual for instructions.)

Some wireless hardware products include utility software to help you through the network setup.

Microsoft's current operating system is Windows XP, but the company also sells networking kits that will work with Windows 98. Its Web site has a section devoted to home networking at www. microsoft.com/hardware / broadbandnetworking).

Q. Do DVD burners with the DVD +RW format enable you to copy movies onto DVD?

A. Although they are all the same size, recordable DVD discs use different formats to encode and store data, and DVD+RW is just one of several. (Other formats for blank DVD's include DVD+R, DVD-R, DVD-RW and DVD-RAM.)

Although early DVD recorders worked with only one or two of the formats, many recorders are now available that work with several.

All of the DVD formats can record data and video with the software that is usually included with the DVD recorder. Most prerecorded DVD movies have copy-protection features that prevent most standard DVD recorder software from making a duplicate. Although it is under legal fire from the Motion Picture Association of America for alleged copyright violations, 321Studios makes a software program called DVD X Copy that allows you to make a backup copy of a movie you have purchased.

Q. What is the difference between Microsoft Word and Works?

A. Microsoft Word is the wordprocessing component of the larger Microsoft Office suite of programs, which also includes Excel for spreadsheets, PowerPoint for presentations and Outlook for calendar, contacts and e-mail. Microsoft Office (www.microsoft.com/ office) is widely used by businesses and schools, and prices can range from \$150 for the student version to about \$500 for the version used by most businesses.

(Word can also be purchased separately for \$229.)

Microsoft Works (\$55) is a software suite designed for home users; it includes its own word-processing, spreadsheet and calendar and programs and is included free on some new computers.

Although Word offers more features and file-format compatibility than Works does, an enhanced version called Microsoft Works Suite includes Word along with several other programs for about \$110. Information about both suites is at www.microsoft.com/products/works.

### **JULY NEW MEMBERS**

<u> 1989 - Johann Barnett, fransk politik (d. 19</u>

*(by Ilene Shope)* 

Carl Andres and Dr. Frank Roe joined HCC Membership on 07/19/2003. Carl visted HCC before and he is also a member of NJCC. Dr Frank Roe is doing a writing project. He knows the Caribbean Islands. Welcome.

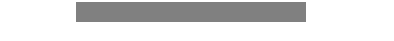

#### **WEATHER ON YOUR DESKTOP**

*(Smart Computing/08/03)*

Weather Watcher Singer's Creations Mike@SingersCreations.com http://www.singerscreations.com

Desktop Weather The Weather Channel http://www.weather.com

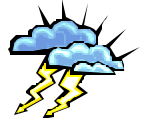

AccuWeather Desktop AccuWeather http://www.accuweather.com

Intellicast Desktop Application Weather Services International http://www.intellicast.com

WeatherBug AWS Convergnece Technologies http://www.weatherbug.com

### **WRONG EMAIL ADDRESS**

(submitted by Lon Hosford)

It's wise to remember how easily this wonderful technology can be misused, sometimes unintentionally, with serious consequences. Consider the case of the Illinois man who left the snow-filled streets of Chicago for a vacation in Florida. His wife was on a business trip and was planning to meet him there the next day. When he reached his hotel, he decided to send his wife a quick e-mail. Unable to find the scrap of paper on which he had written her e-mail address, he did his best to type it in from memory.

Unfortunately, he missed one letter, and his note was directed instead to an elderly preacher's wife, whose husband had passed away only the day before. When the grieving widow checked her e-mail, she took one look at the monitor, let out a piercing scream, and fell to the floor in a dead faint.

At the sound, her family rushed into the room and saw this note on the screen: Dearest Wife, Just got checked in. Everything prepared for your arrival tomorrow.

PS. Sure is hot down here**.** 

### **EMAIL MISTAKES THAT MAKE YOU LOOK BAD**

(*Tech Commands / Kim Komando) (submitted by Don Colombo)*

Sometimes, people are looking for help with their computers. Some of it is fan mail. Other folks are mad about something I said or wrote. Add to this the barrage of press releases and an occasional blast from the past when a former classmate or ex-boss drops me a note.

After facing this tidal wave of electronic words for several years as well as owning my own business, I've developed some strong opinions about e-mail and correspondents.

Here are eight easily avoidable mistakes you should know about to keep your image and inbox in tip-top shape.

1. *Failing to follow e-mail etiquette.*  I believe in the old adage, "You catch more flies with honey than with vinegar." There's no point in belaboring the etiquette issue. We all know we should be polite. But here are a few points to consider:

 - *Don't write when you're angry*. Wait 24 hours. Calm down. Be reasonable. Have someone else edit your email.

 - *Don't use sarcasm*. You may think you're clever, but the recipient will be put off.

 - *DON'T USE ALL UPPERCASE!*  That's the e-mail equivalent of yelling. Your recipient won't be appreciative. Go easy on the exclamation marks, too. Overuse dulls their effectiveness.

 - *Use clear subject lines*. That will help people decide whether to read the email now or later. We're all busy. Your correspondent will appreciate your thoughtfulness.

 - *Keep it short.* If your e-mail is more than two paragraphs, maybe you should use the telephone.

 - *Change the subject line* if you change the topic of a thread.

 - Unless the recipient has previously agreed, *don't forward* poems, jokes, virus warnings and other things. You're just wasting valuable time and bandwidth.

2. *Thinking you are anonymous*. If you are sending nasty missives, you might think no one will be able to figure out that the e-mail came from you. After all, you set up a phony Web address. Think again. E-mail contains invisible information about the sender.

3. *Sending e-mail to the wrong person*. Today's e-mail programs want to make it easy to send e-mail. This means that when you start typing the address of a recipient to whom you have previously sent mail, the "To:" field may already be populated. Be careful. Always doublecheck the recipient is the intended one. In addition, if you're writing something ugly about Joe Smith, you'll have Joe's name on your mind. Don't send it to him

4. *Using one e-mail address for everything*. I have four different e-mail addresses: private, public, one I use for online mailing lists and another for when I go shopping online. These addresses attract mail for those specific areas.

5. *Forgetting to check all of your email accounts*. Checking all these accounts can be a chore, especially from home. So I use ePrompter, which can check 16 different password-protected accounts. Best of all, ePrompter is free. There are other programs that will do this for a fee, including Active Email Monitor (\$19.95).

6. *Clicking "Send" too fast*. Reread every e-mail before you send it. Take a minute and reread your text. Don't look like an ignoramus.

7. *Forgetting the attachment*. If you consistently make this mistake, people (perhaps important people) may think you're losing your marbles. They might even hesitate to do business with you in the future. When you get ready to send your e-mail, think: "What am I forgetting?"

8. *Using your ISP's domain and not your own*. Make your company look big. If you use a Web account or an ISP's name for your business, you're not going to look professional. You can buy a domain name separately for \$25-\$30 per year from a company such as VeriSign, or as part of a package from a Web hosting and e-mail service such as that offered by Microsoft bCentral. Assuming someone else hasn't already grabbed it, you can have your company in the domain name.

E-mail is almost like talking. We use it so much that we don't really think about it. But there are rules and courtesies, just as there are with talking.

And there are other considerations involved in communicating by written word only.

Giving them some additional thought could make your e-mail experience more satisfying and your recipients much happier.

### **HARK DISK DRIVE DATA RECOVERY CAPABILITIES**

(from Iomega Data Recovery Resources) (submitted by Lon Hosford)

Data Recovery is often associated with damage due to fires, floods, or other physical damage to a disk or drive. However, Iomega® Data Recovery offers solutions to many other common (and not so common) causes of data loss. Take a look at the different solutions we offer:

#### *Causes of Hard Drive Data Loss*

 Computer won't boot Inaccessible drives and partitions Applications that are unable to run or load data Corrupt files/data Virus attack Hard disk drive component failure Hard drive crashes Fire or water damage Media surface contamination and damage Accidental reformatting of partitions Accidentally deleted files

#### *The Data Recovery Process for Hard Disk Drives*

Initial diagnosis determines whether the media is accessible to our lab equipment. If so, the first priority is to create a raw image of the data onto new media so that logical analysis can determine the nature of the data loss situation. If the media is inaccessible our lab will test the components and closely examine its internal health to determine the extent of physical damage. Recovery of crashed hard disks often involves replacing failed or damaged components in a clean environment and using specialized hardware and software tools to create the raw image. Failed components typically include electronics, read/write heads, head assemblies, magnets & drive motors. Logical recovery uses the raw image by examining the low-level data sectors and determining what fixes tofile system structures are needed to get access to the important data. Sometimes the existing file system structures are missing or damaged so much that data has to be extracted directly from one or more fragments of the raw image. Our Data Recovery programmers have created a full

set of software tools used by our technicians to analyze, fix & recover data from raw images of all operating systems. Once a recovery has been successfully performed, file lists are created and data validity is checked.

### **COMPUTER HAIKU**

(submitted by Evelyn Stewart)

In Japan, they have replaced the impersonal and unhelpful Microsoft error messages with Haiku poetry messages. This poetry has strict construction rules - each poem has only 17 syllables; 5 syllables in the first, 7 in the second, 5 in the third. They're used to communicate a timeless message, often achieving a wistful, yearning and powerful insight through extreme brevity. Here are 16 actual error messages from Japan.

The Web site you seek Cannot be located, but Countless more exist.

Chaos reigns within. Reflect, repent, and reboot. Order shall return.

Program aborting: Close all that you have worked on. You ask far too much.

Windows NT crashed. I am the Blue Screen of Death. No one hears your screams.

Yesterday it worked. Today it is not working. Windows is like that.

Your file was so big. It might be very useful. But now it is gone.

Stay the patient course. Of little worth is your ire. The network is down.

A crash reduces Your expensive computer To a simple stone.

Three things are certain: Death, taxes and lost data. Guess which has occurred. You step in the stream, But the water has moved on. This page is not here.

Out of memory. We wish to hold the whole sky, But we never will.

Having been erased, The document you're seeking Must now be retyped.

Serious error. All shortcuts have disappeared. Screen. Mind. Both are blank.

Isn't that better than "Your computer has performed an illegal operation?"

### **ELITERATE ONLINE**

(*Smart Computing/08/03)*

If you like to read books, buy books, keep your thoughts in a journal, share you opinion about a book, read an opinion, or know more about a book, the following sites may be just for you:

http://www.amazon.com http://www.bn.com http://www.bartleby.com http://www.kschweizer.com http://www.netlibrary.com http://www.pagebypagebooks.com http://tabletalk.salon.com/webx http://www.collectorz.com/book http://www.davidrm.com/thejournal. html

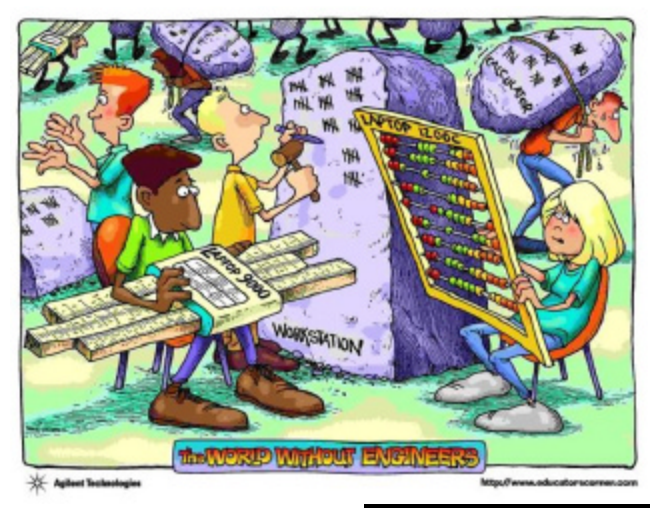

## Page 6 August 2003 HCC NEWSLETTER

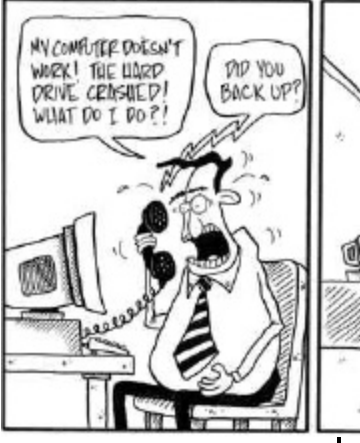

**COUNTDOWN TO SWITCHING ISPS**

Changing from one broadband ISP to another doesn't have to be a nightmare

*T-minus six weeks*: Start looking for a new service. Contact your existing ISP to find out its e-mail and Web site forwarding policies, and what you need to

*T-minus four to five weeks*: Order the new service, determine your new e-

*T-minus one week*: Call to confirm that the installer is still planning to show up at the appointed time. Inform frequent e-mail correspondents of your new e-mail and Web site addresses,

if you take the right steps.

mail and Web site addresses.

do to disconnect.

*(PC World/09/03)*

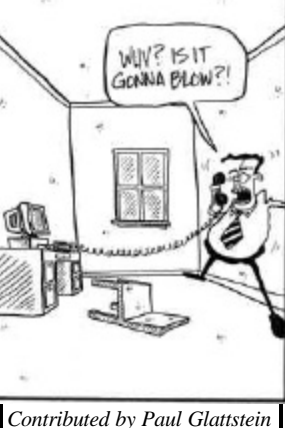

and the changeover date. *T-minus three days*:

Make sure that you have copies of any important files (such as Web pages) that you stored on your current ISP's servers.

*T-minus one day*: Disconnect all wireless or wired networks from the PC that will connect to the new service.

*B-Day (Broadband Day),*  before installation: Disconnect your current

broadband modem, if you have one.

*B-Day, after installation*: Plug in the new broadband modem and any networking hardware. Reconfigure your e-mail program to receive mail from your old service, and to send and receive mail using the new service.

*B-Day plus one*: Test all Internet applications to make sure they work with the new service. Send a reminder to contacts about your new e-mail address. Upload Web pages or other files to the new ISP's servers.

*B-Day plus seven:* Evaluate your new service's speed. If you're switching from a dial-up account and your broadband service is working well, ask your dial-up provider to discontinue service and to forward messages to your new e-mail box.

Submissions for articles, cartoons, pictures, or other information pertinent to the club are due to the editor by the 3rd of each month. If you plan to email your submission, please be sure to include HCC in your subject line. Send to:

mreuter@ptdprolog.net

or

marlynreuter@hotmail.com

or use snailmail to return address on back page

HCC NEWSLETTER is published monthly at 267 Federal Twist Rd., shortly after the regular meeting, which is normally on the third Saturday. Subscription is included in the annual dues of \$25. for an individual, \$30. for family. Nonmember subscriptions, out of state only, are \$8.00 a year. Contributions are eagerly sought, and may be on paper, by phone, on disk, or file or email to mreuter@ptdprolog.net .

Marlyn Reuter, Editor

Paul Glattstein - Liz Dunbar Contributing Editors

Joe Burger, Banner Design

## **C,NNUNNUNNUNNUNNUN**

**President Lon Hosford 908-996-7941 lon@hosfordusa.com**

**Vice-President Peter Czerwinski peterhccc@itsagoodlife.org**

> **Treasurer Jac Carroll 908-782-4325 jcarroll@eclipse.net**

**Secretary Membership Jim Aller jimaller@att.net** 

**Program Jim Russ 908-685-1079 jfruss@juno.com**

**Ex Officio Richard Williams Immediate Past President**

**HCC Web Page www.hunterdoncomputerclub.org Paul Glattstein, WebMaster pglatt@ptd.net**

> **Computer Volunteers ALL MEMBERS**

HCC NEWSLETTER August 2003 Page 7

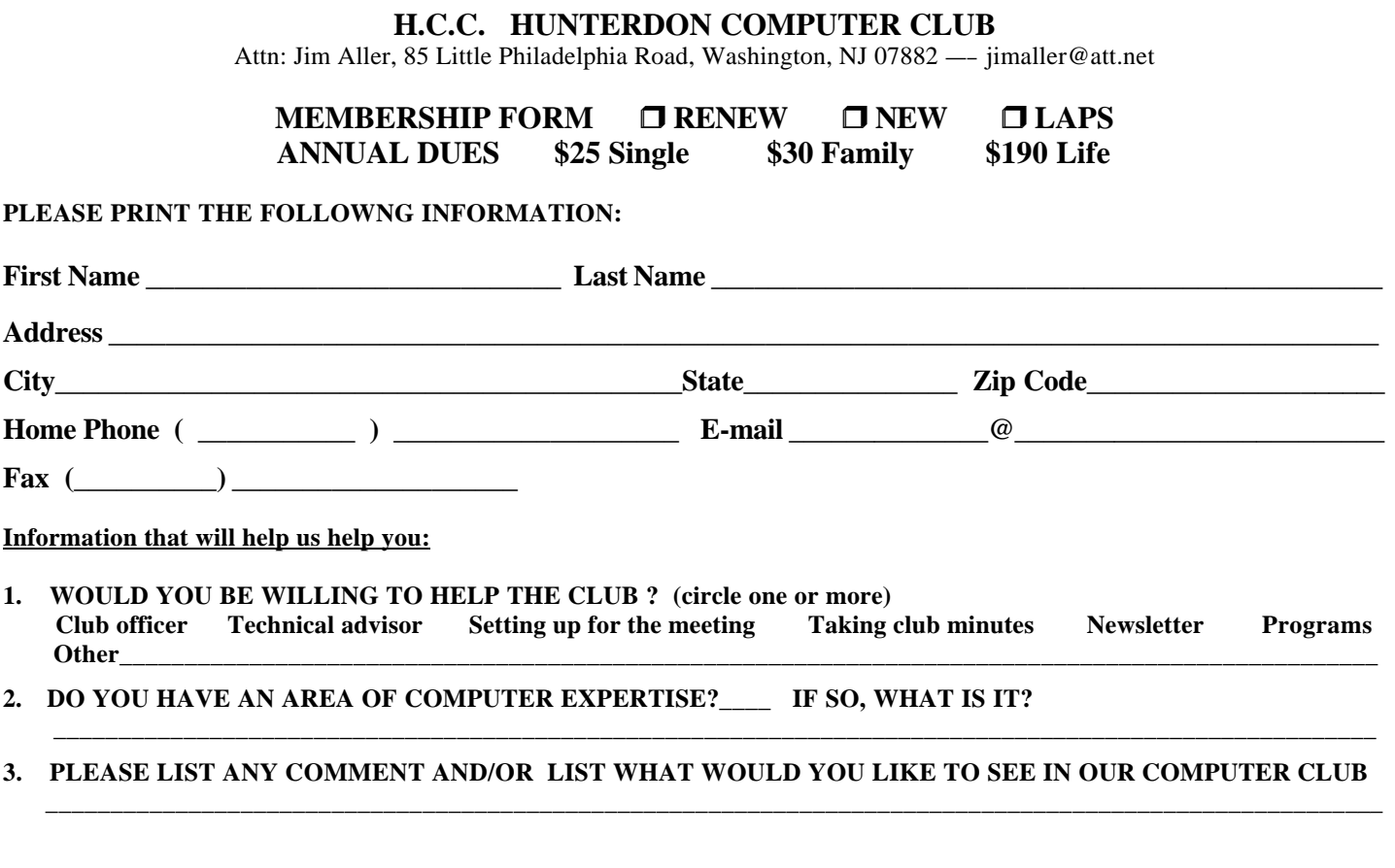

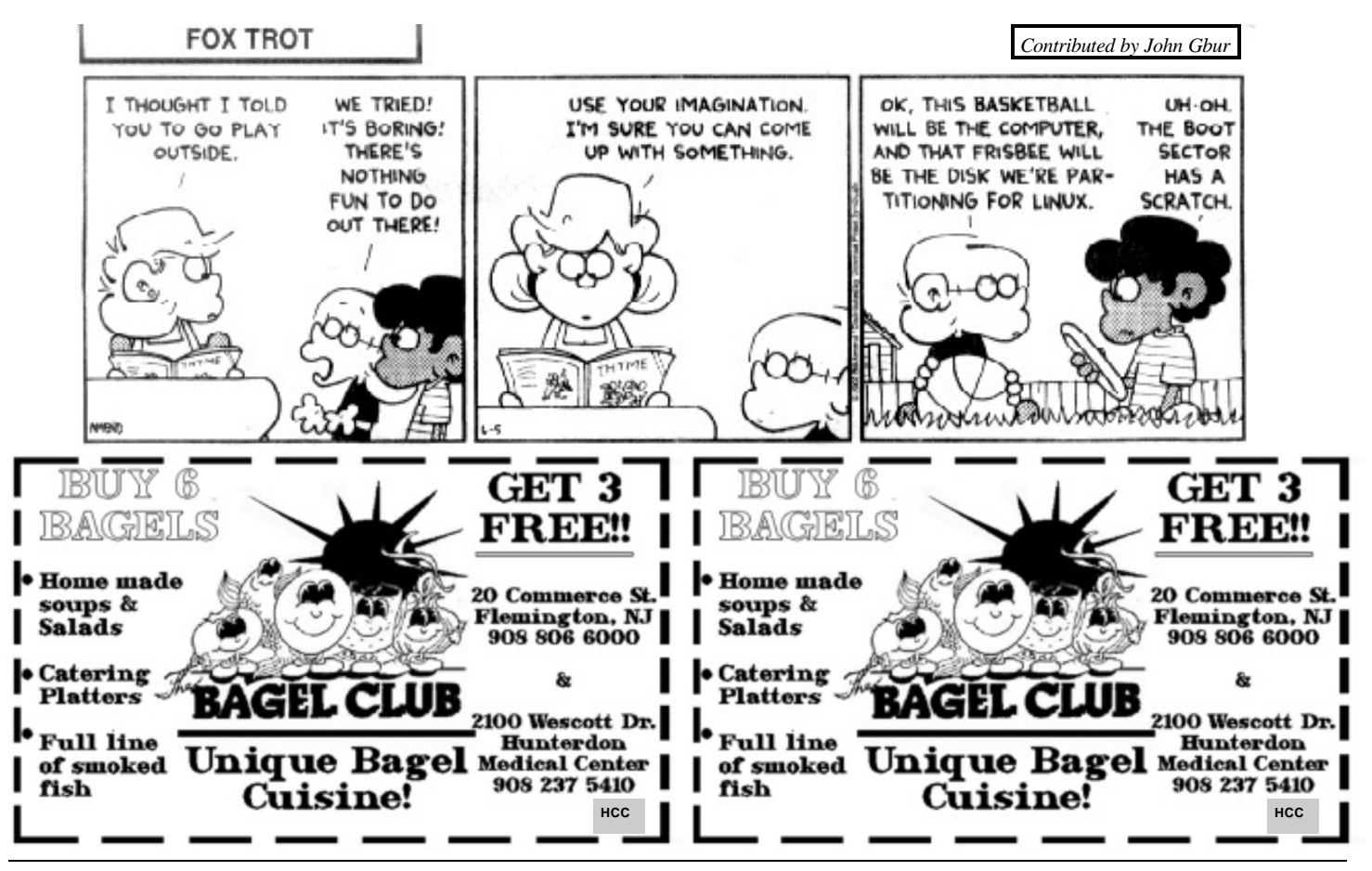

FIRST CLASS MAIL Address Correction Requested

**Marlyn Reuter 267 Federal Twist Road Stockton, New Jersey 08559**

**HUNTERDON COMPUTER CLUB**

## **HCC NEWSLETTER**

# Hunterdon Computer Club

**Next Meeting Saturday, August 16, 2003 Hunterdon Medical Center Rt. 31 Flemington NJ** 

 **Noon 8:30 A.M. To**

**(Tentative) Digitizing Tablets PROGRAM:** 

 **all ages all levels – Guests Welcome**